## **Technik VHS Unterrichtsraum 038**

Der Raum 038 verfügt über einen Tageslichtprojektor (OHP), einen CD-Player, ein Whiteboard, Aktiv-Lautsprecher und einen Beamer.

Rechts am Dozententisch finden Sie folgende Kabel:

- **1. HDMI Anschlusskabel (schwarz)**
- **2. VGA Anschlusskabel (grau)**
- **3. Audio Anschlusskabel**

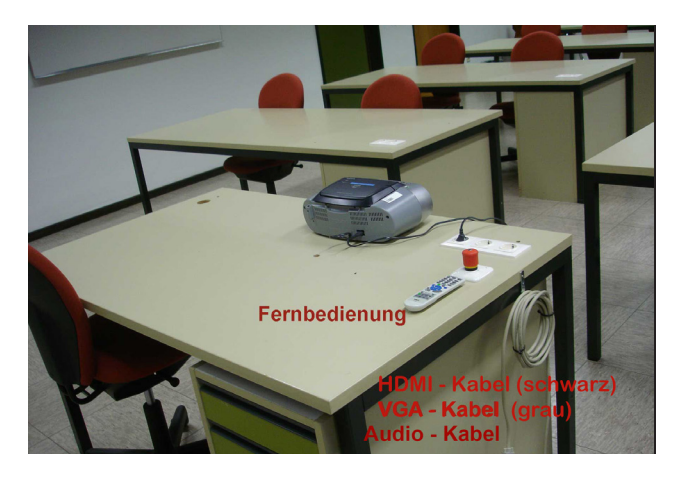

Die Fernbedienung für den Beamer liegt auf dem Tisch (s. Bild).

Verbinden Sie den Monitor-Ausgang ihres Notebooks mit dem entsprechenden Kabel**.**

Schalten Sie dann den Beamer ein - Taste "ON" (rechts oben) auf der Fern**bedienung.** Dann schalten Sie ihr Laptop ein.

Wählen Sie an der Fernbedienung die die Signalquelle:

## **Taste 1: Eingangssignal VGA Taste 6: Eingangssignal HDMI**

Ist der Rechner vollständig hochgefahren, drücken Sie zur optimalen Abstimmung von Laptop und Beamer die Taste AUTO ADJ (rechts oben auf der FB). Die Aktiv-Lautsprecher verfügen über ein "Auto-Power-System" und schalten sich automatisch ein, wenn sie ein Signal empfangen. Die Lautstärke regeln Sie über das angeschlossene Gerät (Laptop, MP3-Player, Smartphone etc.).

Bitte schalten Sie zum Kursende den Beamer aus (2 x Taste Off auf der Fernbedienung) und legen Sie die Fernbedienung und das Kabel wieder an den vorgesehenen Platz.

Bitte unternehmen Sie keine eigenen Reparaturversuche. Helfen Sie uns und melden einen Defekt an: Volker Krawczak, Raum 1050, Tel: 0234 - 910 2881, VHS-Technik@bochum.de

**Vielen Dank Ihre Volkshochschule Bochum**